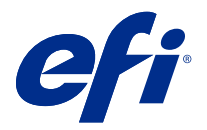

# 客戶版本資訊 Fiery Color Profiler Suite, v5.3

本文件包含有關此版本的重要資訊。在繼續安裝之前,請務必將這項資訊提供給所有使用者。

**附註:**在此文件中,Color Profiler Suite 一詞指的是 Fiery Color Profiler Suite。

若您有先前版本的 Color Profiler Suite,並且您的軟體維護與支援合約 (SMSA) 是最新的,Fiery Software Manager 會就此新版本通知您,並允許您升級。如果您的 SMSA 已過期,則不會收到通知,但您可以執行 Fiery Software Manager (選擇 說明 > 檢查更新,請於主視窗進行) 續訂 SMSA,然後升級。

如果 Fiery XF 使用者擁有 Fiery XF Server 7 版,並具有 Profiler 選項的有效 SMSA, 即符合資格,可將 Color Profiler Suite 更新或升級。可用更新可在 Fiery Software Manager 中,或在 Fiery Command WorkStation 的「應用程式和資源」畫面中查看。使用者可以在 Fiery Software Manager,還有在 Fiery XF 的「授權管理員」中,查看 Fiery XF SMSA 狀態。

## 此版本的新功能

此版本的 Fiery Color Profiler Suite 推出多項全新功能。

64 位元應用程式:Fiery Color Profiler Suite v5.3 (CPS) 是一原生 64 位元應用程式的 Mac OS 和 Windows 平台。CPS v5.3 不支援 32 位元作業系統。如果 Fiery Software Manager 已在 32 位元作業系統 (如 Windows 7 32 位元系統)上執行,則不會為 CPS v5.3 套件顯示更新通知。如果您嘗試在 32 位元作業 系統上安裝 Fiery Software Manager,就會出現相容性錯誤,且該安裝將會取消。如需支援作業系統清單,請 參[閱系統需求](#page-1-0) (第 2 頁)。

**附註:**此版本的 Fiery Color Profiler Suite 需要新授權。若您目前執行的版本為 5.x 或 4.x,且您的軟體 維護與支援合約 (SMSA) 依然有效,則 Fiery Color Profiler Suite 會自動從 EFI 授權伺服器下載最新授 權。若要續約 Fiery Color Profiler Suite SMSA,請聯絡您的 Fiery 經銷商並提供 SMSA 續約零件編號 100000006105。

**附註:**對於 Fiery Command WorkStation 中的 Fiery Color Profiler Suite 啟動點,稍後需要 Fiery Command WorkStation 6.3。先前 Fiery Command WorkStation 版本中的啟動點無法啟動 Fiery Color Profiler Suite 5.3 模組。

- **•** 支援 macOS Catalina 10.15。
- **•** 已增強 Fiery Verify。
	- **•** 隨選量測和驗證已列印的底材 Wedge 和色卡。
	- **•** 快速、輕鬆地量測色標,進行色彩比較。
	- **•** 靈活地徹底比較量測值、ICC 設定檔及量測檔案。
	- **•** 為要列印的附件建立驗證結果標籤。
- **•** 改善 Fiery Edge 色域圖對應品質。

© 2020 Electronics For Imaging, Inc. 2020 年 1 月 14 日

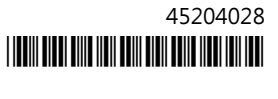

- <span id="page-1-0"></span>**•** 支援 Konica Minolta Myiro-1 量測儀器。
- **•** 關於 Fiery Color Profiler Suitev5.2 的各種問題已修復。

## 系統需求

若要執行 Color Profiler Suite,您的 Windows 或 Mac OS X 電腦必須符合以下最低需求。

**附註:**Color Profiler Suite v5.3 僅支援 x64 位元作業系統。

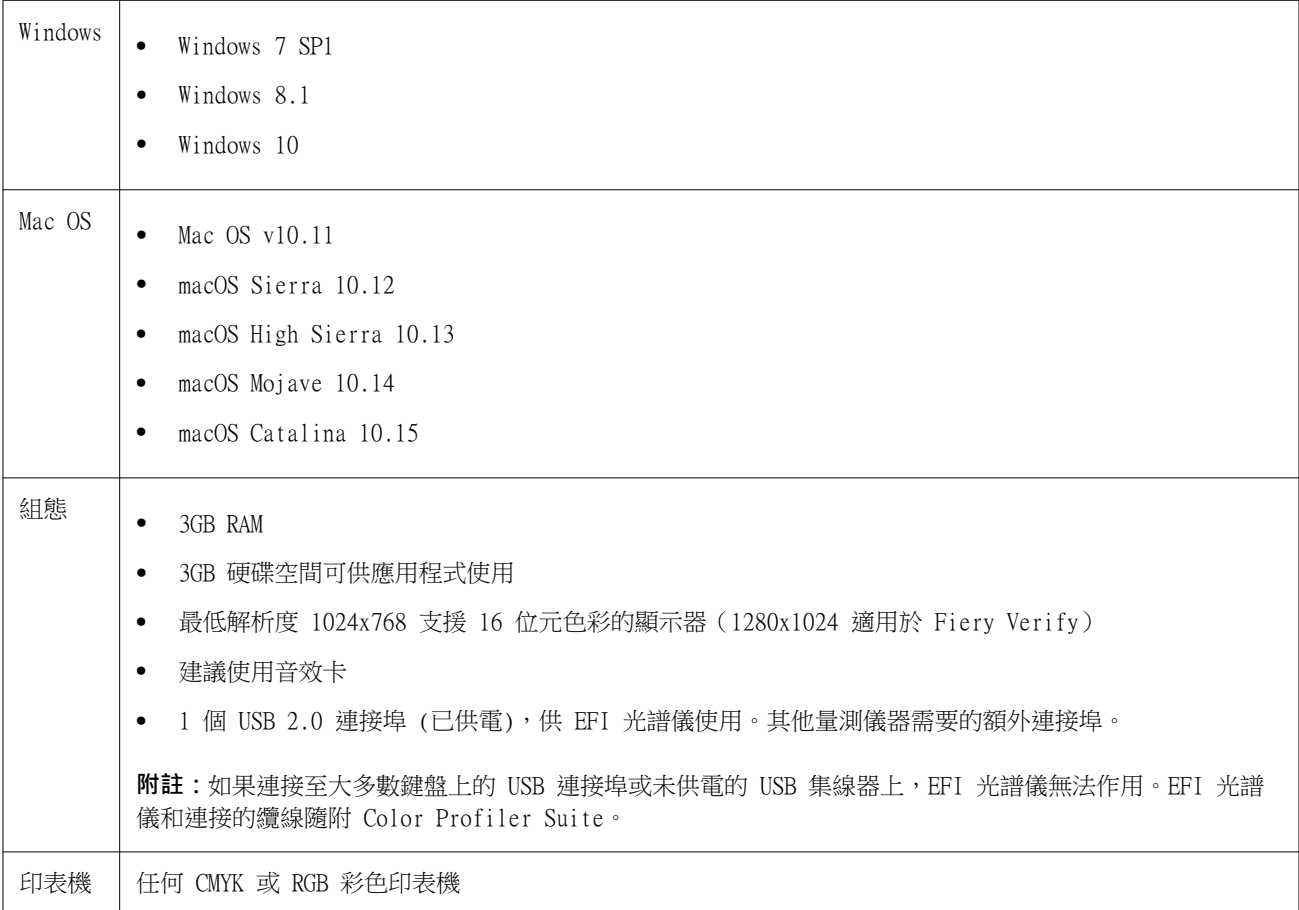

## 5.3 修復的問題

## **在較大的紙張尺寸上列印色標色卡**

使用 i1i0 量測儀器校正或建立設定檔時,色標色卡會正確列印在較大的紙張尺寸上,例如 11x17 英寸。

## **Fiery Verifier 報告中的 Delta Ch 和 Delta L 標籤**

Fiery Verifier 報告的結果摘要區段會顯示 Delta Ch 和 Delta L 標籤。

## **使用變更的設定從現有 ICC 設定檔建立設定檔**

新的設定檔可以從現有的 ICC 設定檔建立並套用變更的設定。

## 5.3 的已知問題

## **在 Fiery Profile Editor 中載入 JPEG 參考圖片**

在 Fiery Profile Editor 中無法載入 JPEG 參考圖片。

#### **使用 KM Myiro-1 量測**

請務必在 KM Myiro-1 上的 LED 燈轉成白光後的兩秒內開始量測色標,否則可能會收到錯誤。

#### **Fiery Verify 中顯示不正確的量測儀器**

所連接儀器的 Fiery Verify 介面中顯示錯誤的量測儀器。

#### **KM Myiro-1 大色標設定**

KM Myiro-1 大色標設定需要一些時間才會反映預覽窗格中。

#### **在 Fiery XF 工作流程中量測 Barberi Spectro 移印或 LFP qb 驗證色帶**

因為 Fiery Verify 中無法為 Fiery XF 工作流程中的驗證色帶,在 UI 中指定連線設定,而無法使用乙太網 路或 WiFi 連線模式來量測 Barberi Spectro 移印或 LFP qb 驗證色帶。

### **安裝 CWS v6.4 套件時會將 Calibrator 解除安裝**

從 Fiery Color Profiler Suite v5.3 開始,Calibrator 就是常用元件,但在安裝 Command WorkStation v6.4 ROW 套件時都會遭到解除安裝。建議您升級至 Command WorkStation v6.4 11 月版本。

#### **使用 WiFi 連線的 KM Myiro-1**

當 KM Myiro-1 量測儀器使用 WiFi 連線時,大約可以持續量測 20 分鐘,儀器才會因為電量不足而關閉。

### **通知訊息顯示 Color Profiler Suite 是第一次在 macOS Catalina 10.15 系統上啟動**

當您第一次在 macOS Catalina 10.15 系統上啟動 Color Profiler Suite 時,會看到一則訊息指出 Fiery Color Profiler Suite 想要存取「下載」資料夾或「文件」資料夾中的檔案。授予資料夾權限之後,下次啟動 Color Profiler Suite 時便不會再顯示該則訊息。

#### **測試列印頁尾資訊**

無論 Fiery Device Linker 中使用哪種用戶端作業系統語言,測試列印頁尾資訊均以英文顯示。

## **Fiery Verify 和雙顯示器**

即使應用程式移至次要顯示器,並於該處關閉,Fiery Verify 總是會在主要顯示器上啟動。

## **在 Windows 7/Server 2008 R2 系統上安裝 X-Rite i1Pro 3 Plus 驅動程式**

在 Windows 7 或 Windows Server 2008 R2 系統上安裝 Color Profiler Suite 時,X-Rite i1Pro 3 Plus 驅 動程式安裝會顯示快顯視窗。Color Profiler Suite 安裝程式中已經移除 i1Pro 3 Plus 驅動程式。若要手動 安裝 ilPro 3 Plus 驅動程式,請前往 http://fiery.efi.com/XriteilPro3PlusDriver 下載,開啟可執行 檔,然後按照螢幕上的指示操作。

#### **在 Windows 上搭配使用 KM FD-9 與選用的紙張進紙器**

若要將 KM FD-9 與選用的紙張進紙器搭配使用,建議只在 Windows 64 位元作業系統上安裝 Konica Minolta 終端機應用程式。

#### **如果 Windows 系統錯過重要更新,Fiery Color Profiler Suite 會無法啟動**

如果觀察到與 Windows 作業系統未更新、重要 Windows 更新未全部安裝相關的錯誤,您可能無法使用 Fiery Color Profiler Suite 5.3 應用程式。若要順利使用 Fiery Color Profiler Suite,請更新 Windows 作業系 統。

## **Fiery Color Profiler Suitev5.3 和 Fiery Command WorkStationv6.2**

Fiery Color Profiler Suitev5.3 (CPS) 與 Fiery Command WorkStation Package v6.2 (CWS) 和以下版本不 相容。我們建議更新 Fiery Command WorkStationPackage v6.3。

**附註:**如果您在 Mac OS 電腦上執行 CPS v5.3 以及 CWS v6.2,您可能會遇到 CWS v6.2 中的關鍵警告訊息。

## **Fiery Color Profiler Suite v5.3 建立校正或 G7 校正**

當 Fiery Color Profiler Suitev5.3 (CPS) 建立新的校正時,會被連結至臨時輸出設定檔,以便其可以在列 印 G7 或設定檔色標時被自動選取。臨時設定檔是目前在 Fiery Command WorkStation 裝置中心 > 色彩中設 定的伺服器預設值輸出設定檔的複本。如果伺服器預設輸出設定檔已在裝置中心透過「編輯」功能編輯(曲線 調整套用),當透過臨時設定檔使用新校正集以執行 G7 校正或建立設定檔時,會套用曲線編輯。如果這些曲 線已新增至伺服器的設定檔中,將伺服器的預設設定檔設定為未套用過編輯的設定檔是至關重要的。將原廠預 設輸出設定檔選為伺服器預設值是一種避免發生此問題的妥善方式。

#### **EFI ES-2000 測量 G7 圖**

當您使用 EFI ES-2000 測量 G7 圖表時,您需要切换到 51 隨機或 51 個隨機 2-up G7 圖表版面配置。在這 種情况下測療 G7 圖表時,您可能會收到「確認您是否正確控制條」的錯誤訊息,您可以將 G7 圖表切換到 P2P51R 或 P2P51R 2up 圖表。

#### **Mac OS 客戶端自動授權下載失敗**

在 Color Profiler Suite Mac OS 客戶端電腦上不會自動下載授權 (.) 檔案,因此啟動盤會在示範模式中開 啟。您可以從 [https://activation.efi.com/fulfillment/efi/手](https://activation.efi.com/fulfillment/efi/)動下載授權。授權下載失敗時,您也可以點 擊 Color Profiler Suite 應用程式中提供的按钮。

#### **使用 X-Rite i1Pro 3 Plus 量測色標**

當您使用 X-Rite ilPro 3 Plus 讀取 FieryMeasure 中的測量值,而電腦進入睡眠模式時,您會無法繼續讀取 量測值。建議您在量測色標之前,先停用桌上型電腦系統上的睡眠模式。

## Color Profiler Suite 主視窗

#### **導覽按鈕設為隱藏**

如果在 Windows 10 電腦上變更文字、應用程式和其他項目的縮放比例,會發現 Color Profiler Suite 視窗 中的導覽按鈕設為隱藏。

## 校正

#### **CMYK+ 的色標頁上沒有合區標記**

當您在 CMYK+ 模式下量測色標也以進行重新校正時,使用者介面中並未顯示用於指示已成功量測一排色彩的核 取標記。

#### 量測儀器

#### (Mac OS) 使用授權的儀器, 但是 Color Profiler Suite 仍保持示範模式

當您在 Mac OS 上以完整授權模式啟動 Color Profiler Suite ,並連接授權的量測儀器後,如果您接著連接 其他未獲授權的量測儀器,並中斷連接授權的量測儀器,則 Color Profiler Suite 會進入示範模式。如果您 在此時重新連接授權的量測儀器,Color Profiler Suite 仍會保持示範模式。您必須重新啟動 Color Profiler Suite 才能回復至完整授權模式。

#### **(Mac OS) 重新連接後系統無法辨識 iO 機台**

使用執行 Mac OS 且已連接 iO 機台的 Color Profiler Suite 時,如果您中斷連接再重新連接 iO 機台或光 譜儀,系統將無法再辨識 iO 機台。您必須中斷連接 iO 機台的電源然後再重新連接,才能繼續搭配使用 iO 機台與 Color Profiler Suite。

如果您是在 2013 年之前購買 iO 機台,可能會遇到這個問題。

#### **ES-2000 量測錯誤。**

如果您在搭配尺規使用 ES-2000 (使用尺規設定為開啟),請確定量測頁是否正確放置。請將量測頁放置在備用 導板上,讓要量測的第一個色帶位於最靠近固定夾的位置。將尺規放在頁面頂端,只露出第一個色帶。在您完 成各個色帶的測量之後,請將尺規移開,露出下一個色帶。

如要檢視正確放置位置的圖片,請在 Fiery Printer Profiler 的頁面量測畫面上按一下顯示說明連結。

## Windows

#### **設定檔名稱變成亂碼**

如果您儲存設定檔時指定包含非 ASCII 字元的描述 (例如日本字元),在 Windows 7 或 Windows 8 上執行的 應用程式中檢視時,描述可能會變成亂碼,因為描述會以 ASCII 字元顯示。

## Fiery Printer Profiler

#### **當灰階為預設的色彩模式時,以灰階列印設定檔色標頁**

如果您在 Command WorkStation 的設定預設值中,將預設的色彩模式設定變更為灰階,則在某些情況下,設定 檔色標頁可能會以灰階進行列印。此情況下,請將預設的色彩模式變更為 CMYK,以便使用正確的設定來列印 設定檔色標頁。

#### **校正管理員顯示基於密度的 G7 校正目標**

已安裝並授權 Fiery Color Profiler Suite 時,校正器可提供選項來建立 G7 校正。使用 G7 校正,可對 Fiery 伺服器校正目標套用轉換曲線,以達到 G7 灰階平衡。校正管理員會顯示原始校正目標,而不是已套用 G7 NPDC 修正曲線的校正目標。

#### **在 iGen5 建立擴充色域設定檔時產生瑕疵**

當您在 iGen5 上建立 CMYK+O、CMYK+G 或 CMYK+B 色域的設定檔時,若觀察到影像裡出現意外的瑕疵,請試著 透過 PDF 工作流程來建立新的設定檔,以使用最新的擴充色域圖設定檔引擎。

#### **Fiery 伺服器連接**

如果在 Fiery Printer Profiler 列印或保存時,Fiery 伺服器的連接中斷的話,可能會出現ˋ意外的結果。

## 建立新的校正集和設定檔時,建立虛擬印表機

建立新的校正集和設定檔時,設定檔名稱不能包含雙位元組字元。

## **使用內嵌測量設備校正**

使用內嵌測量設備進行校正時,如果在工作屬性中所選的預設具有 ColorWise 關閉設定,Fiery Printer Profiler 和 Fiery Profile Inspector 會損毀。

## Fiery Verify

## **使用者名稱使用雙位元組的字元**

如果您使用包含雙位元組字元的使用者名稱登入電腦,Fiery Verify 將無法正確執行。您必須以名稱中不含雙 位元組字元的使用者身分登入。

## **不支援 UTF8 字元**

如果檔案名稱包含 UTF8 字元,Fiery Verify 便無法開啟設定檔。

#### 客戶版本資訊 Fiery Color Profiler Suite  $\cdot$  v5.3 8